#### **COMPREHENSIVE SERVICES**

We offer competitive repair and calibration services, as well as easily accessible documentation and free downloadable resources.

#### **SELL YOUR SURPLUS**

We buy new, used, decommissioned, and surplus parts from every NI series. We work out the best solution to suit your individual needs.

Sell For Cash Get Credit Receive a Trade-In Deal

## **OBSOLETE NI HARDWARE IN STOCK & READY TO SHIP**

We stock New, New Surplus, Refurbished, and Reconditioned NI Hardware.

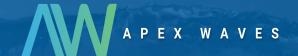

**Bridging the gap** between the manufacturer and your legacy test system.

0

1-800-915-6216

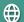

www.apexwaves.com

sales@apexwaves.com

All trademarks, brands, and brand names are the property of their respective owners.

Request a Quote

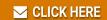

USB-9162

## **USER GUIDE AND SPECIFICATIONS**

# NI USB-9264

## 16-Channel, ±10 V, 16-Bit Analog Voltage Output Module

This user guide describes how to use the National Instruments USB-9264 and lists the device specifications.

## Introduction

The NI USB-9264 consists of two components: an NI 9264 module and an NI USB-9162 carrier, as shown in Figure 1.

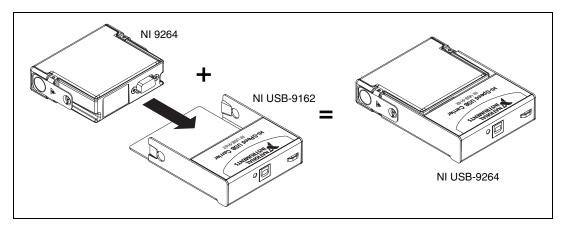

Figure 1. NI USB-9264 Components

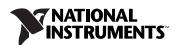

120.68 mm (4.751 in.)

118.26 mm (4.656 in.)

88.12 mm (3.469 in.)

25.34 mm (0.998 in.)

Figure 2 shows the NI USB-9264 device dimensions.

Figure 2. NI USB-9264 Device Dimensions in Millimeters (Inches)

## **Safety Guidelines**

Operate the NI USB-9264 only as described in this user guide.

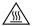

**Hot Surface** This icon denotes that the component may be hot. Touching this component may result in bodily injury.

## Safety Guidelines for Hazardous Voltages

A hazardous voltage is a voltage greater than 42.4  $V_{pk}$  or 60 VDC to earth ground. If hazardous voltages are connected to the module, take the following precautions.

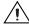

**Caution** Ensure that hazardous voltage wiring is performed only by qualified personnel adhering to local electrical standards.

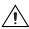

**Caution** Do *not* mix hazardous voltage circuits and human-accessible circuits on the same module.

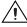

**Caution** Make sure that devices and circuits connected to the module are properly insulated from human contact.

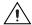

**Caution** When module terminals are hazardous voltage LIVE (>42.4  $V_{pk}$ /60 VDC), you must ensure that devices and circuits connected to the module are properly insulated from human contact. You must use the NI 9940 connector backshell kit, illustrated in Figure 3, to ensure that the terminals are *not* accessible.

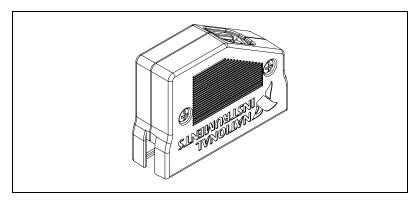

Figure 3. NI 9940 Connector Backshell

## **Related Documentation**

Each application software package and driver includes information about writing applications for taking measurements and controlling measurement devices. Check ni.com/manuals for the most recent hardware documentation, and refer to Table for a list of locations for driver and application software documentation. The following document location references assume you have NI-DAQmx 8.9 or later, and where applicable, version 7.1 or later of the NI application software.

 Table 1. Related Documentation

| Software             | <b>Document/Description</b>                                                                                                    | Location/Topic                                                                                                    |
|----------------------|----------------------------------------------------------------------------------------------------|----------------------------------------------------------------------------------------------------|
| NI-DAQmx for Windows | DAQ Getting Started Guide—describes how to install the NI-DAQmx for Windows software, your NI-DAQmx supported DAQ device, and how to confirm that your device is operating properly.                   | Start»All Programs» National Instruments» NI-DAQ»DAQ Getting Started Guide                                                                     |
|                      | NI-DAQ Readme—lists which devices are supported by this version of NI-DAQmx.                                                                                                    | Start»All Programs» National Instruments» NI-DAQ»NI-DAQ Readme                                                                                 |
|                      | NI-DAQmx Help—contains general information about measurement concepts, key NI-DAQmx concepts, and common applications that are applicable to all programming environments.                             | Start»All Programs» National Instruments» NI-DAQ»NI-DAQmx Help                                                                                 |
| LabVIEW              | Getting Started with LabVIEW—describes the LabVIEW graphical programming environment and the basic LabVIEW features you use to build data acquisition and instrument control application.              | Start»All Programs» National Instruments» LabVIEW»LabVIEW Manuals or navigate to the labview\manuals directory and open LV_Getting_Started.pdf |
|                      | LabVIEW Help—provides information about LabVIEW programming concepts, step-by-step instructions for using LabVIEW, and reference information about LabVIEW VIs, functions, palettes, menus, and tools. | Help»Search the LabVIEW<br>Help                                                                                                    |

Table 1. Related Documentation (Continued)

| Software                                                                            | Document/Description                                                                                                    | Location/Topic                                                                                                    |  |  |  |  |  |
|-------------------------------------------------------------------------------------|----------------------------------------------------------------------------------------------------|----------------------------------------------------------------------------------------------------|--|--|--|--|--|
| LabVIEW Help Topics Specific to NI-DAQmx                                            |                                                                                                    |                                                                                                    |  |  |  |  |  |
| Location                                                                            | Description                                                                                                    |                                                                                                    |  |  |  |  |  |
| From the Contents tab, Getting Started»Getting Started with DAQ                     |                                                                                                    | Includes overview information and a tutorial to learn how to take an NI-DAQmx measurement in LabVIEW using the DAQ Assistant.  |  |  |  |  |  |
| From the Contents tab, VI and Function Reference» Measurement I/O VIs and Functions | Describes the LabVIEW NI-DAQmx VIs and properties.                                                                                                    |                                                                                                    |  |  |  |  |  |
| From the Contents tab, Taking Measurements                                          | Contains the conceptual and how-to information you need to acquire and analyze measurement data in LabVIEW, including common measurements, measurement fundamentals, NI-DAQmx key concepts, and device considerations. |                                                                                                    |  |  |  |  |  |
| LabWindows <sup>™</sup> /CVI <sup>™</sup>                                           | LabWindows/CVI Help Data Acquisition book—contains NI-DAQmx measurement concepts and step-by-step instructions about creating a measurement task using the DAQ Assistant.                                              | Help»Contents, then select<br>Using LabWindows/CVI»<br>Data Acquisition»Taking an<br>NI-DAQmx Measurement in<br>LabWindows/CVI |  |  |  |  |  |
|                                                                                     | LabWindows/CVI Help NI-DAQmx Library book—contains NI-DAQmx API overviews and function reference.                                                                                                    | LibraryReference»<br>NI-DAQmx Library                                                                                          |  |  |  |  |  |
| Measurement Studio/<br>Microsoft Visual Studio .NET                                 | Microsoft Visual Studio .NET<br>Help/NI Measurement Studio<br>Help—contains NI-DAQmx<br>methods and properties.                                                                                                    | Measurement Studio» NI Measurement Studio Help and select NI-DAQmx .NET Class Library or NI-DAQmx Visual C++ Class Library     |  |  |  |  |  |
| ANSI C without<br>NI Application Software                                           | NI-DAQmx Help                                                                                                    | Start»All Programs» National Instruments» NI-DAQ»NI-DAQmx Help                                                                 |  |  |  |  |  |
|                                                                                     | NI-DAQmx C Reference<br>Help—describes the<br>NI-DAQmx Library functions.                                                                                                    | Start»All Programs» National Instruments» NI-DAQ»NI-DAQmx C Reference Help                                                     |  |  |  |  |  |

**Table 1.** Related Documentation (Continued)

| Software                                           | Document/Description                                                                                        | Location/Topic                                                                                                    |
|----------------------------------------------------|----------------------------------------------------------------------------------------------------|----------------------------------------------------------------------------------------------------|
| .NET Languages without<br>NI Application Software* | NI-DAQmx .NET Help—contains conceptual topics for using NI-DAQmx with Visual C# and Visual Basic .NET.      | Start»All Programs» National Instruments» NI-DAQ»NI-DAQmx .NET Reference Help. Expand NI Measurement Studio Help»NI Measurement Studio .NET Class Library» Reference to view the function reference. Expand NI Measurement Studio Help»NI Measurement Studio .NET Class Library» Using the Measurement Studio .NET Class Libraries |
|                                                    | Visual Studio .NET Help—contains conceptual topics for using NI-DAQmx with Visual C# and Visual Basic .NET. | Help»Contents. Select Measurement Studio from the Filtered By drop-down list and follow the location instructions for the NI-DAQmx .NET Help.                                                                                                    |

<sup>\*</sup> With the Microsoft .NET Framework version 1.1 or later, you can use NI-DAQmx to create applications using Visual C# and Visual Basic .NET without Measurement Studio. You need Microsoft Visual Studio .NET 2003 or Microsoft Visual Studio 2005 for the API documentation to be installed.

## **Device Documentation and Specifications**

Check ni.com/manuals for the most recent device and software documentation. If you do not have Web access, NI-DAQmx includes a Documentation CD that includes documentation available when NI-DAQmx released.

### **Training Courses**

If you need more help getting started developing an application with NI products, NI offers training courses. To enroll in a course or obtain a detailed course outline, refer to ni.com/training.

## **Technical Support on the Web**

For additional support, refer to ni.com/support or zone.ni.com.

## **Installing the Software**

Software support for the NI USB-9264 for Windows Vista/XP is provided by NI-DAQmx. The *DAQ Getting Started Guide*, which you can download at ni.com/manuals, offers NI-DAQmx users step-by-step instructions for installing software and hardware, configuring channels and tasks, and getting started developing an application.

### **Installing Other Software**

If you are using other software, refer to the installation instructions that accompany your software.

### **Example Programs**

The NI-DAQmx media contains example programs that you can use to get started programming with the NI USB-9264. Refer to the *NI-DAQmx for USB Devices Getting Started Guide* that shipped with your device, and is also accessible from **Start»All Programs»National Instruments» NI-DAQ**, for more information.

## Mounting the NI USB-9264 to a Panel

Threaded inserts are located in the NI USB-9162 for mounting it to a panel. Mount the NI USB-9162 before inserting the NI 9264. Refer to Figure 4 for dimensions.

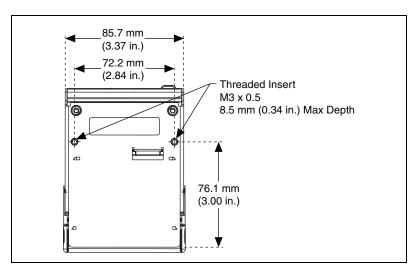

**Figure 4.** Module Mounting Dimensions In Millimeters (Inches)

## Installing the NI USB-9264 Device

Before installing the device, you must install the software you plan to use with the device. Refer to the *Installing the Software* section of this guide and the documentation included with the software for more information.

### Installing the NI 9264 Module into the NI USB-9162 Carrier

The NI 9264 module and NI USB-9162 carrier are packaged separately. Refer to Figure 5, while completing the following assembly steps:

- 1. Make sure that no signals are connected to the NI 9264 module and the USB cable is not attached to the USB-9162 carrier.
- 2. Remove the protective cover from the 15-pin D-SUB connector.
- 3. Align the I/O module with the carrier, as shown in Figure 5.

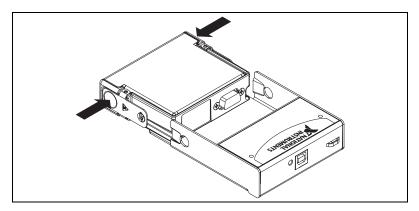

Figure 5. Module Installation

- Squeeze the latches and insert the NI 9264 module into the NI USB-9162 carrier.
- 5. Press firmly on the connector side of the NI 9264 module until the latches lock the module into place, as shown in Figure 6.

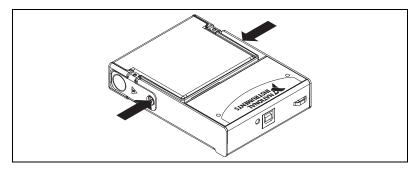

Figure 6. Locking Module into Place

## Connecting the NI USB-9264 to a Computer

Plug one end of the USB cable into the NI USB-9264 and the other end into an available USB port on the computer. Refer to the *NI-DAQmx for USB Devices Getting Started Guide* that shipped with your device, and is also accessible from **Start»All Programs»National Instruments»NI-DAQ**, for more information.

#### **LED Indicator**

The NI USB-9264 device has a green LED next to the USB connector. The LED indicator indicates device status, as listed in Table 2. When the device is connected to a USB port, the LED blinks steadily to indicate that the device is initialized and is receiving power from the connection.

If the LED is not blinking, it may mean that the device is not initialized or the computer is in standby mode. In order for the device to be recognized, the device must be connected to a computer that has NI-DAQmx installed on it. If your device is not blinking, make sure your computer has the latest version of NI-DAQmx installed on it, and the computer is not in standby mode.

Table 2. LED State/Device Status

| LED State        | <b>Device Status</b>                       |  |  |
|------------------|--------------------------------------------|--|--|
| Not lit          | Device not connected or in suspend.        |  |  |
| On, not blinking | Device connected, but no module installed. |  |  |
| Single-blink     | Operating normally.                        |  |  |
| Double-blink     | Operating normally.                        |  |  |
| Quadruple-blink  | Device error. Refer to ni.com/support.     |  |  |

## Wiring the NI USB-9264 Device

The NI USB-9264 has a 36-terminal detachable spring-terminal connector that provides connections for 16 analog output channels.

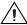

**Caution** A high voltage screw terminal backshell must be installed when using hazardous voltages (>42.4  $V_{pk}$ , 60 VDC).

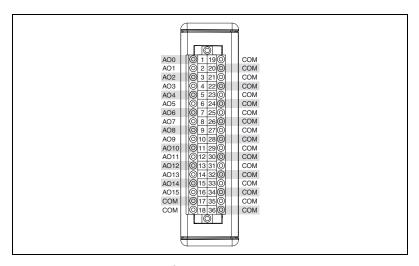

Figure 7. NI USB-9264 Terminal Assignments

Each channel of the NI USB-9264 has a terminal to which you can connect the positive lead of a load. Each channel also has a common terminal, COM, and there are four additional COM terminals at the bottom of the connector. All of the COM terminals are internally connected to the isolated ground reference of the module. When connecting a load to the NI USB-9264, connect the positive lead of the load to the AO terminal, and the ground of the load to a COM terminal. Refer to Figure 8 for an illustration of connecting a load to the NI USB-9264.

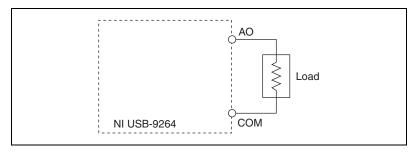

Figure 8. Connecting a Load to the NI USB-9264

Each channel has a digital-to-analog converter (DAC) that produces a voltage signal. Each channel also has overvoltage and short-circuit protection. Refer to the *Specifications* section for more information about overvoltage and short-circuit protection. Refer to Figure 9 for an illustration of the output circuitry for one channel of the NI USB-9264.

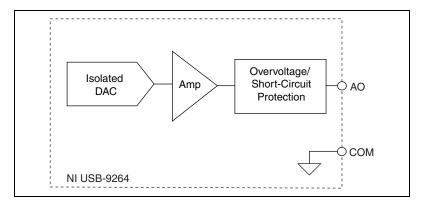

Figure 9. Output Circuitry for One Channel of the NI USB-9264

When the module powers on, the channels output the startup voltage. Refer to the *Specifications* section for more information about startup voltage. Refer to the software help for information about configuring startup output states in software.

### Connecting Wires to the NI USB-9264 Connector

Use a flathead screwdriver with a blade smaller than  $2.3 \times 1.0$  mm  $(0.09 \times 0.04 \text{ in.})$  to connect wires to the detachable spring-terminal connector. Insert the screwdriver into a spring clamp activation slot and press a wire into the corresponding connector terminal, then remove the screwdriver to clamp the wire into the terminal. Refer to the *Specifications* section for more information about spring-terminal wiring. Refer to Figure 10 for an illustration of connecting wires to the NI USB-9264.

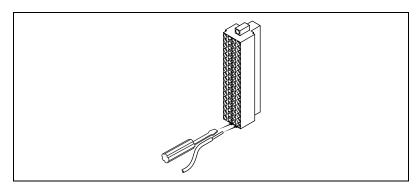

Figure 10. Connecting Wires to the NI USB-9264 Terminals

## **Wiring for High-Vibration Applications**

If an application is subject to high vibration, National Instruments recommends that you use the NI 9940 backshell kit to protect the connections. Refer to Figure 3 for an illustration of the NI 9940 connector backshell.

## **Specifications**

The following specifications are typical for the range -40 to  $70\,^{\circ}\text{C}$  unless otherwise noted. All voltages are relative to COM unless otherwise noted.

## **Output Characteristics**

| Number of channels    | 16 analog output channels                         |
|-----------------------|---------------------------------------------------|
| DAC resolution        | 16 bits                                           |
| Type of DAC           | String                                            |
| Output range          |                                                   |
| Minimum               | ±10.35 V                                          |
| Typical               | ±10.5 V                                           |
| Maximum               | ±10.65 V                                          |
| Current drive         | ±16 mA all channels max;<br>±4 mA per channel typ |
| Power-on output state | Channels off                                      |
| Startup voltage       | 0 V¹                                              |
| Power-down voltage    | $0 V^2$                                           |
| Output impedance      | 2.0 Ω                                             |

<sup>&</sup>lt;sup>1</sup> When the module powers on, a glitch occurs for 20 ms peaking at 500 mV.

<sup>&</sup>lt;sup>2</sup> The power-down voltage peaks at 1.7 V, then exponentially discharges to 0 V in 200 ms. You can add a load to reduce peak voltage.

#### Accuracy

| Measurement Conditions           | Percent of<br>Reading<br>(Gain Error) | Percent of<br>Range*<br>(Offset<br>Error) |
|----------------------------------|---------------------------------------|-------------------------------------------|
| Calibrated, max (-40 to 70 °C)   | 0.15%                                 | 0.15%                                     |
| Calibrated, typ (25 °C)          | 0.05%                                 | 0.05%                                     |
| Uncalibrated, max (-40 to 70 °C) | 0.6%                                  | 1.0%                                      |
| Uncalibrated, typ (25 °C)        | 0.2%                                  | 0.25%                                     |
| * Range equals 10.5 V            |                                       |                                           |

#### Stability

#### Protection

Overvoltage ±27 V at 25 °C Short-circuit Indefinitely

Noise ...... 500  $\mu V_{rms}$ 

#### Settling time (100 pF load, to 1 LSB)

20~V~step .....  $20~\mu s$ 

1 V step ...... 15  $\mu s$ 

DNL .....+1 LSB max

INL (endpoint) ..... ±12 LSBs max

## **Power Requirements**

Current consumption from USB ...... 1 W max

### **Bus Interface**

| USB specification | USB | 2.0 | Hi-S | peed |
|-------------------|-----|-----|------|------|
|-------------------|-----|-----|------|------|

## **Physical Characteristics**

| Spring-terminal wiring | 18 to 28 AWG copper conductor    |
|------------------------|----------------------------------|
|                        | wire with 7 mm (0.28 in.) of     |
|                        | insulation stripped from the end |
| Weight                 | 239 g (8.4 oz)                   |

## Safety

If you need to clean the module, wipe it with a dry towel.

## **Isolation Voltages**

Channel-to-channel.....None

Channel-to-earth ground

Measurement Category II is for measurements performed on circuits directly connected to the electrical distribution system. This category refers to local-level electrical distribution, such as that provided by a standard wall outlet, for example, 115 V for U.S. or 230 V for Europe.

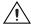

**Caution** Do *not* connect the NI USB-9264 to signals or use for measurements within Measurement Categories III or IV.

### **Safety Standards**

This product is designed to meet the requirements of the following standards of safety for electrical equipment for measurement, control, and laboratory use:

- IEC 61010-1, EN 61010-1
- UL 61010-1, CSA 61010-1

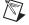

**Note** For UL and other safety certifications, refer to the product label or visit ni.com/certification, search by module number or product line, and click the appropriate link in the Certification column.

### **Environmental**

National Instruments C Series modules are intended for indoor use only but may be used outdoors if installed in a suitable enclosure.

| Operating temperature (IEC 60068-2-1, IEC 60068-2-2)40 to 70 °C                                                              |
|----------------------------------------------------------------------------------------------------|
| Storage temperature (IEC 60068-2-1, IEC 60068-2-2)40 to 85 °C                                                                |
| Operating humidity (IEC 60068-2-56) 10 to 90% RH, noncondensing Storage humidity (IEC 60068-2-56) 5 to 95% RH, noncondensing |
| Maximum altitude 2,000 m                                                                                                    |
| Pollution Degree (IEC 60664)2                                                                                                |

### **Electromagnetic Compatibility**

This product meets the requirements of the following EMC standards for electrical equipment for measurement, control, and laboratory use:

- EN 61326 (IEC 61326): Class A emissions; Basic immunity
- EN 55011 (CISPR 11): Group 1, Class A emissions
- AS/NZS CISPR 11: Group 1, Class A emissions
- FCC 47 CFR Part 15B: Class A emissions
- CES-001: Class A emissions

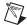

**Note** For the standards applied to assess the EMC of this product, refer to the *Online Product Certification* section.

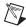

**Note** For EMC compliance, operate this device with shielded cabling.

## CE Compliance $\subset \in$

This product meets the essential requirements of applicable European directives, as amended for CE markings, as follows:

- 2006/95/EC; Low-Voltage Directive (safety)
- 2004/108/EC; Electromagnetic Compatibility Directive (EMC)

### **Online Product Certification**

Refer to the product Declaration of Conformity (DoC) for additional regulatory compliance information. To obtain product certifications and the DoC for this product, visit ni.com/certification, search by model number or product line, and click the appropriate link in the Certification column.

## **Environmental Management**

National Instruments is committed to designing and manufacturing products in an environmentally responsible manner. NI recognizes that eliminating certain hazardous substances from our products is beneficial not only to the environment but also to NI customers.

For additional environmental information, refer to the *NI and the Environment* Web page at ni.com/environment. This page contains the environmental regulations and directives with which NI complies, as well as other environmental information not included in this document.

## **Waste Electrical and Electronic Equipment (WEEE)**

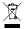

**EU Customers** At the end of their life cycle, all products *must* be sent to a WEEE recycling center. For more information about WEEE recycling centers and National Instruments WEEE initiatives, visit ni.com/environment/weee.htm.

### 电子信息产品污染控制管理办法 (中国 RoHS)

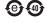

中国客户 National Instruments 符合中国电子信息产品中限制使用某些有害物质指令 (RoHS)。 关于 National Instruments 中国 RoHS 合规性信息,请登录 ni.com/environment/rohs\_china。 (For information about China RoHS compliance, go to ni.com/environment/rohs\_china.)

### **Calibration**

| You can  | obtain  | the c | alibratio | ı certifi | icate | and  | inform | nation | about | calibr | ation |
|----------|---------|-------|-----------|-----------|-------|------|--------|--------|-------|--------|-------|
| services | for the | NII   | JSB-926   | 4 at ni   | . COM | 1/ca | libra  | ation  | ١.    |        |       |

Calibration interval ......1 year

## Where to Go for Support

The National Instruments Web site is your complete resource for technical support. At ni.com/support you have access to everything from troubleshooting and application development self-help resources to email and phone assistance from NI Application Engineers.

National Instruments corporate headquarters is located at 11500 North Mopac Expressway, Austin, Texas, 78759-3504.

National Instruments also has offices located around the world to help address your support needs. For telephone support in the United States, create your service request at ni.com/support and follow the calling instructions or dial 512 795 8248. For telephone support outside the United States, contact your local branch office:

Australia 1800 300 800, Austria 43 662 457990-0, Belgium 32 (0) 2 757 0020, Brazil 55 11 3262 3599, Canada 800 433 3488, China 86 21 5050 9800, Czech Republic 420 224 235 774, Denmark 45 45 76 26 00, Finland 358 (0) 9 725 72511, France 01 57 66 24 24, Germany 49 89 7413130, India 91 80 41190000, Israel 972 3 6393737, Italy 39 02 41309277, Japan 0120-527196, Korea 82 02 3451 3400, Lebanon 961 (0) 1 33 28 28, Malaysia 1800 887710, Mexico 01 800 010 0793, Netherlands 31 (0) 348 433 466, New Zealand 0800 553 322, Norway 47 (0) 66 90 76 60, Poland 48 22 328 90 10, Portugal 351 210 311 210, Russia 7 495 783 6851, Singapore 1800 226 5886, Slovenia 386 3 425 42 00, South Africa 27 0 11 805 8197, Spain 34 91 640 0085, Sweden 46 (0) 8 587 895 00, Switzerland 41 56 2005151, Taiwan 886 02 2377 2222, Thailand 662 278 6777, Turkey 90 212 279 3031, United Kingdom 44 (0) 1635 523545

National Instruments, NI, ni.com, and LabVIEW are trademarks of National Instruments Corporation. Refer to the Terms of Use section on ni.com/legal for more information about National Instruments trademarks. Other product and company names mentioned herein are trademarks or trade names of their respective companies. For patents covering National Instruments products/technology, refer to the appropriate location: Help»Patents in your software, the patents.txt file on your media, or the National Instruments Patent Notice at ni.com/patents.